2024/05/21 03:54 1/1 First steps with your NIG

## First steps with your NIG

## What you will need

- A browser
- Your personal URL
- Your personal node-red username and password
- Your personal grafana username and password

## **How it works**

What is node-red

What is grafana

What is influxdb

Connect node-red with influxdb

Connect grafana with influxdb

Sample project

From

https://wiki.eolab.de/ - HSRW EOLab Wiki

Permanent link:

https://wiki.eolab.de/doku.php?id=user:jan001:nig\_first\_steps&rev=1593171727

Last update: 2021/08/24 17:34

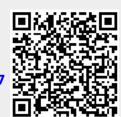